# **Create a Market**

To use the Markets feature, you must first create a market. You can later edit aspects of the market.

# **Creating a Market**

Follow these steps to create a market.

1. Click the settings cog and then select **Sites**.

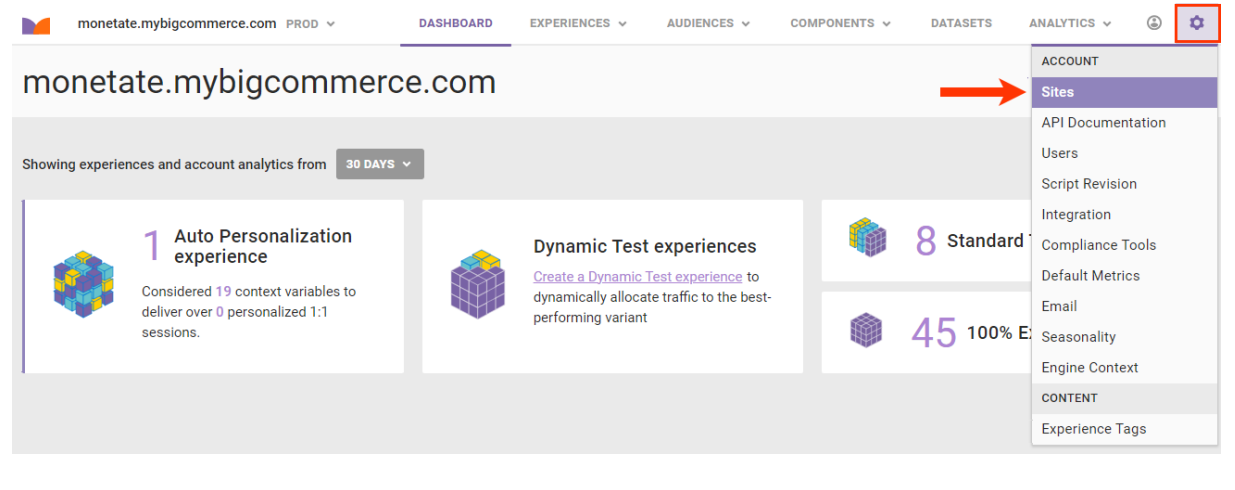

2. Click the **Markets** tab.

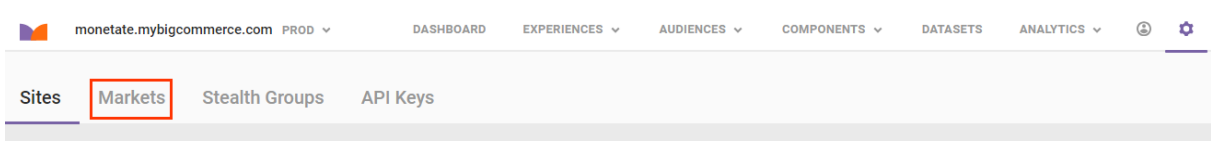

3. Click **CREATE NEW**.

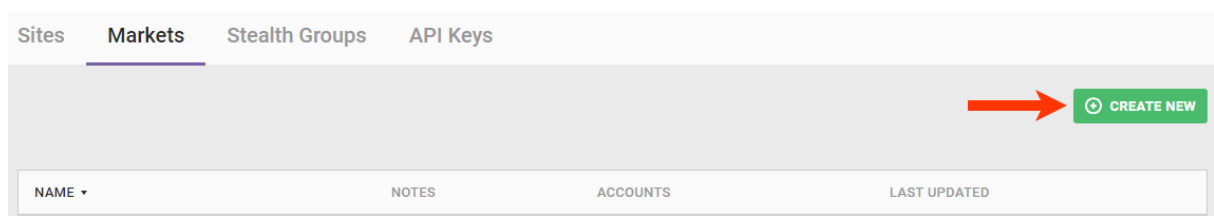

4. Name the market.

#### Create Market

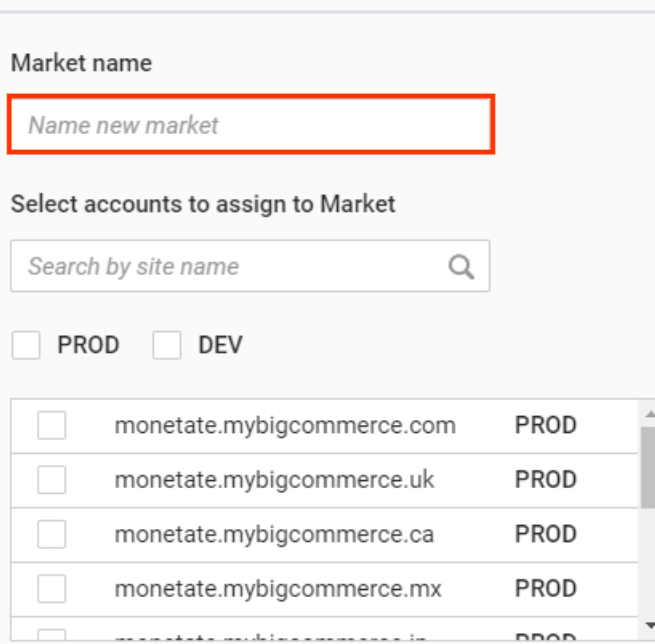

#### Notes

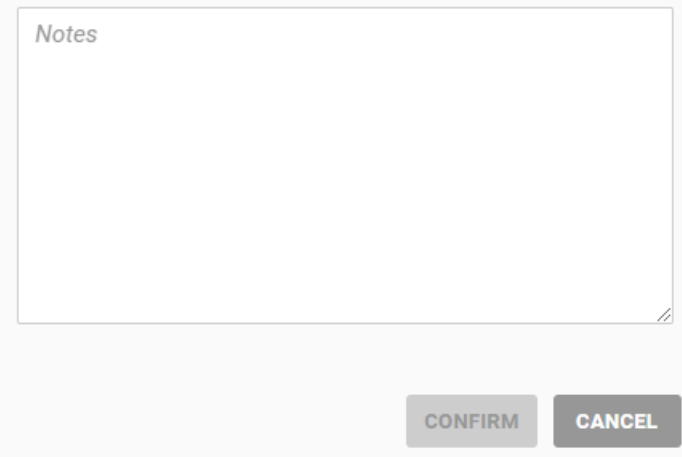

- 5. Select each account that you want to belong to the new market.
	- Type the account name into the search bar, and then select the result in the account listing.

 $\times$ 

Select either **PROD** or **DEV** to narrow the options in the account listing.

### Create Market

 $\bar{\times}$ 

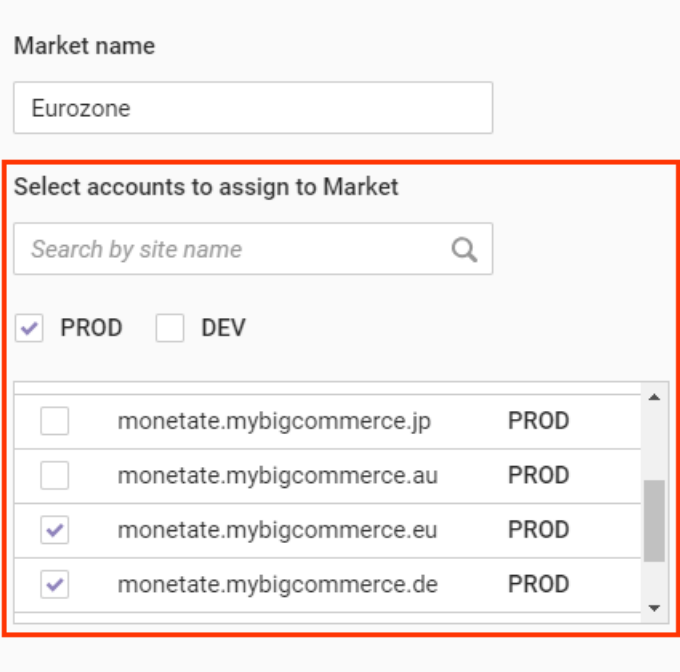

#### Notes

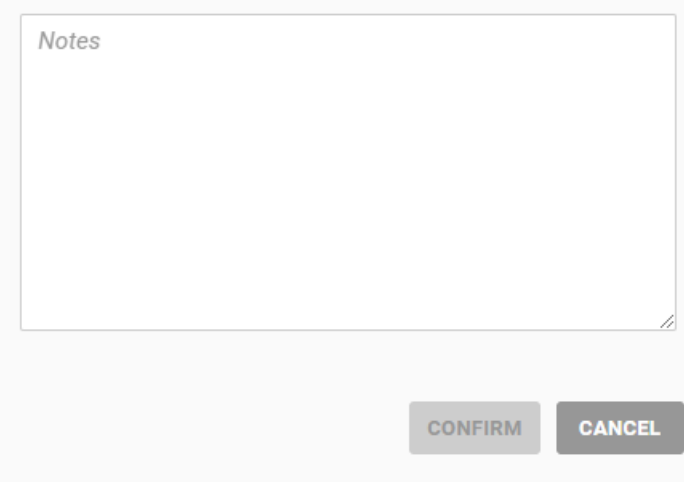

6. If necessary, add comments about the market in the Notes field.

### Create Market

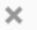

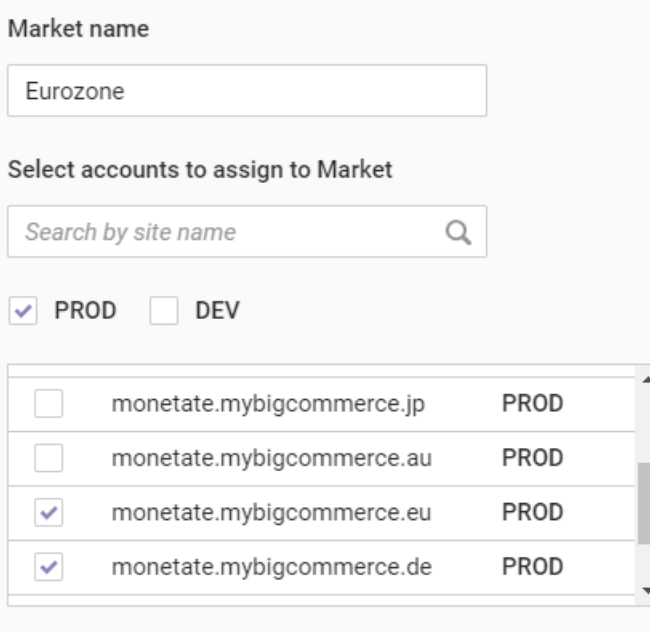

#### Notes

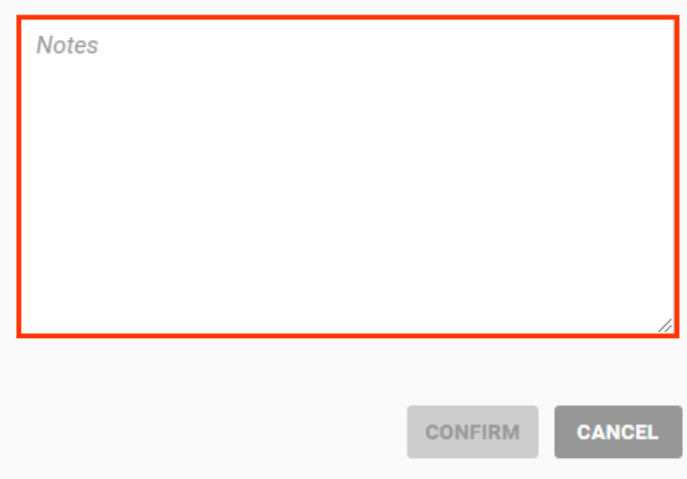

7. Click CONFIRM.

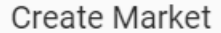

Market name Eurozone Select accounts to assign to Market  $\hbox{\large \it Q}$ Search by site name PROD DEV PROD  $\Box$ monetate.mybigcommerce.jp  $\Box$ PROD monetate.mybigcommerce.au  $\checkmark$ monetate.mybigcommerce.eu PROD  $\checkmark$ PROD monetate.mybigcommerce.de

 $\bar{\times}$ 

#### Notes

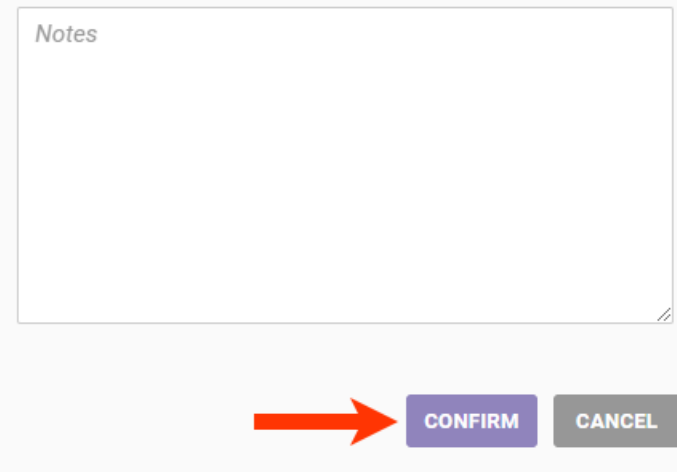

8. Review the list of accounts you selected and then click SAVE.

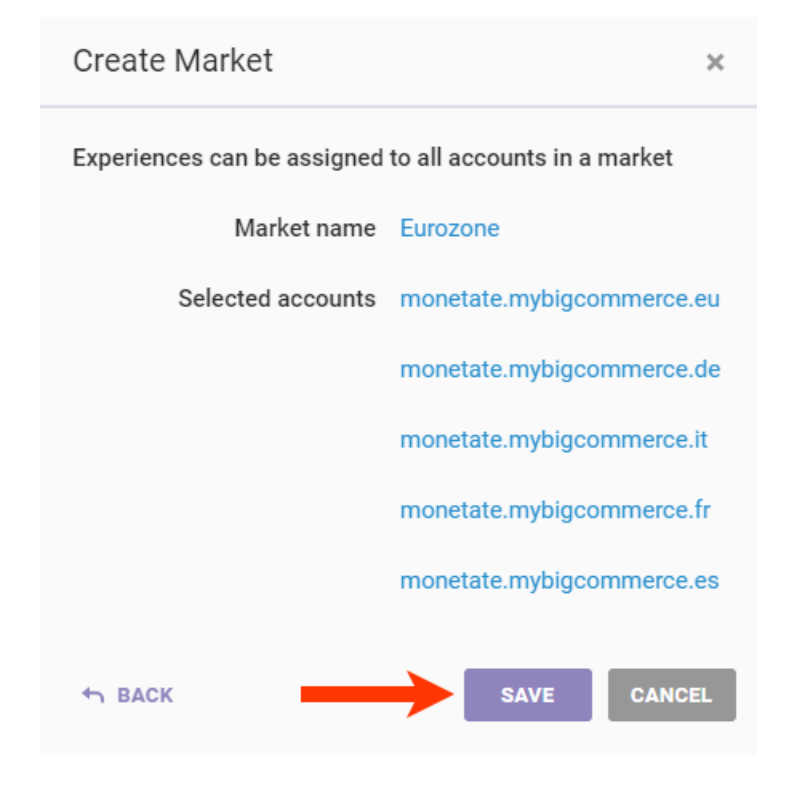

The market is now available to use in [recommendation](http://docs.monetate.com/docs/create-a-recommendation-strategy-for-market-level-recommendations) strategies.

# **Editing a Market**

Follow these steps to edit a market.

1. Click the settings cog and then select **Sites**.

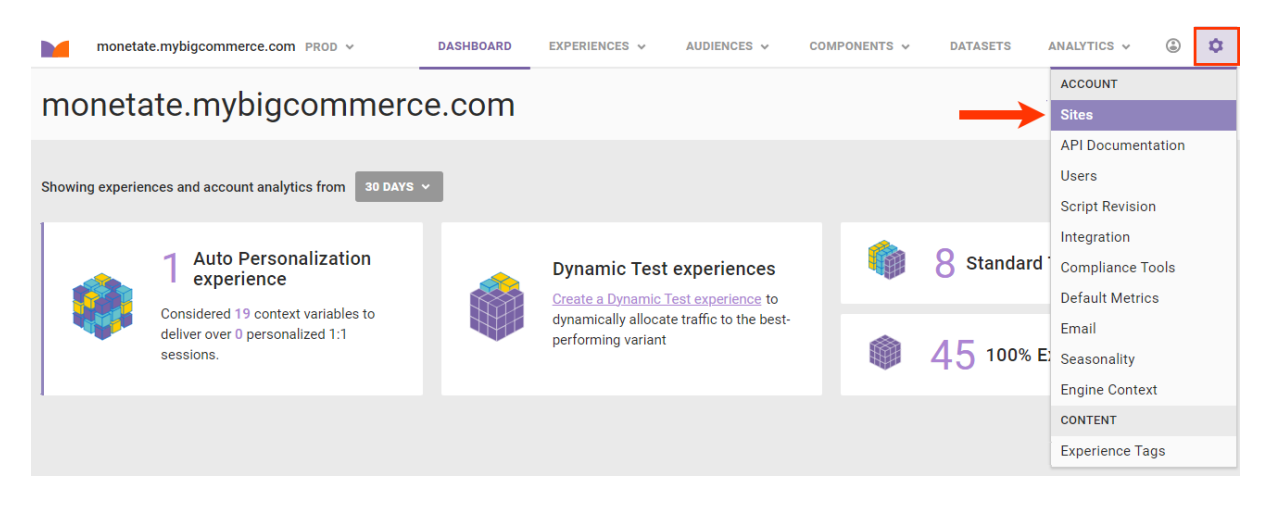

2. Click the **Markets** tab.

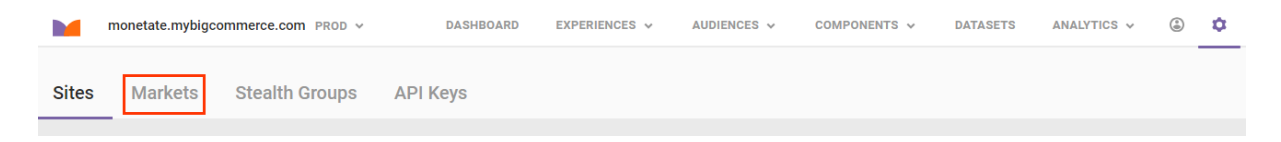

3. Place your mouse pointer in the row of the market that you want to edit, and then click **Edit** when it appears below the market's name.

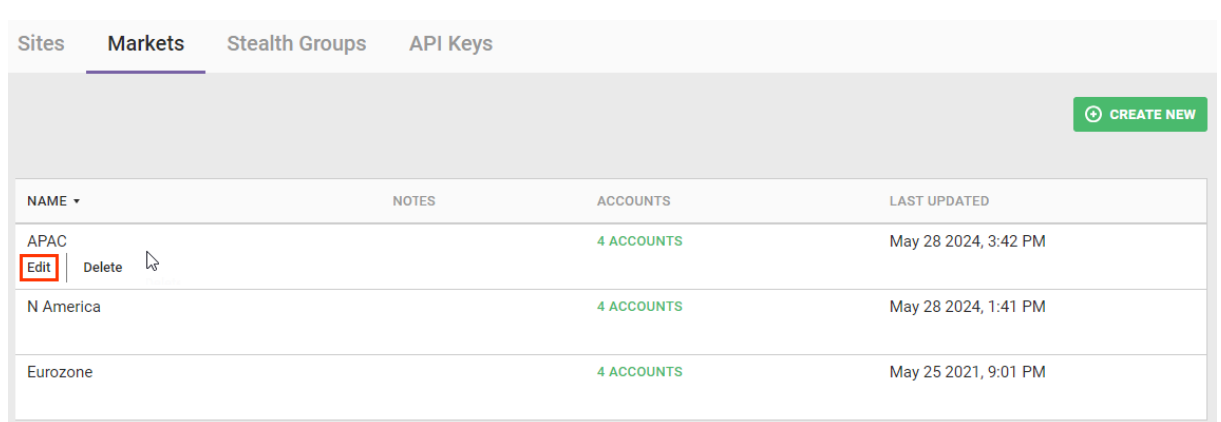

4. As necessary, revise the market's name, add or remove accounts, and add or revise any comments in the **Notes** field, and then click **CONFIRM**.

## Edit Market - APAC

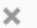

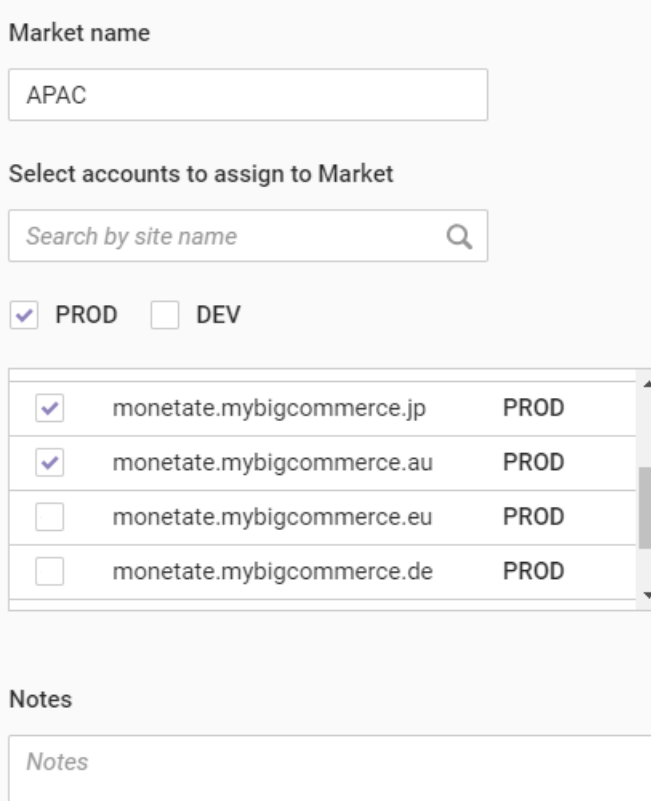

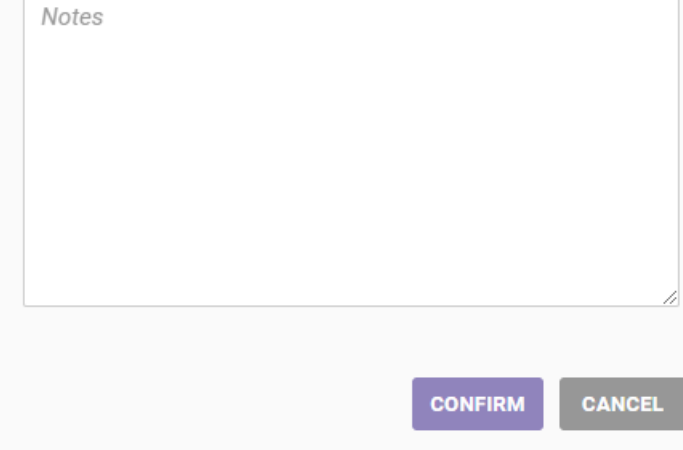

5. Review the list of accounts in the market, and then click SAVE.

Edit Market - APAC

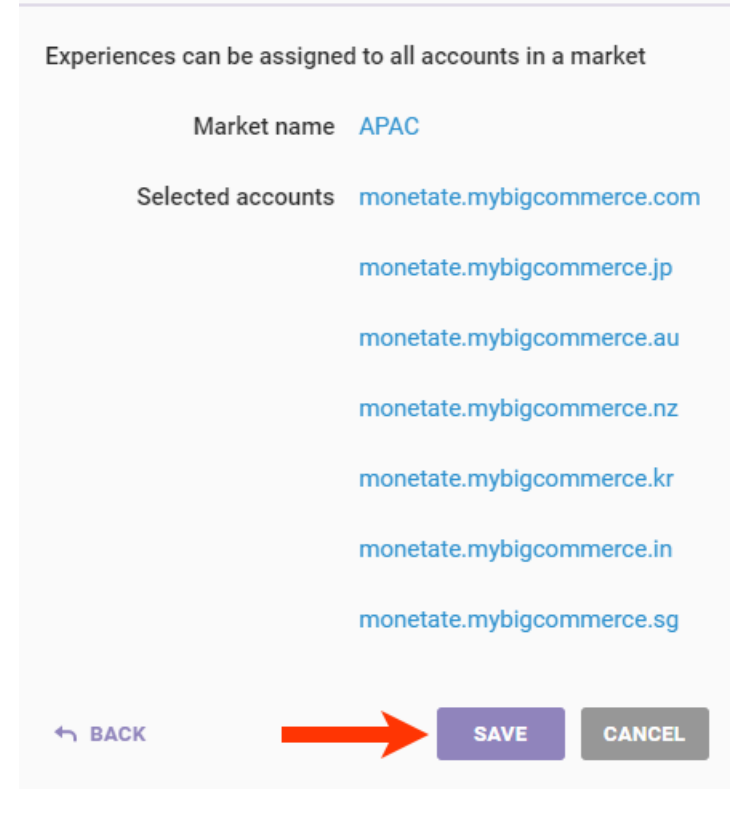